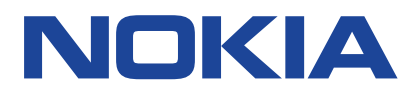

Izdaja 2022-02-22 sl-SI

# **Uporabniški priročnik**

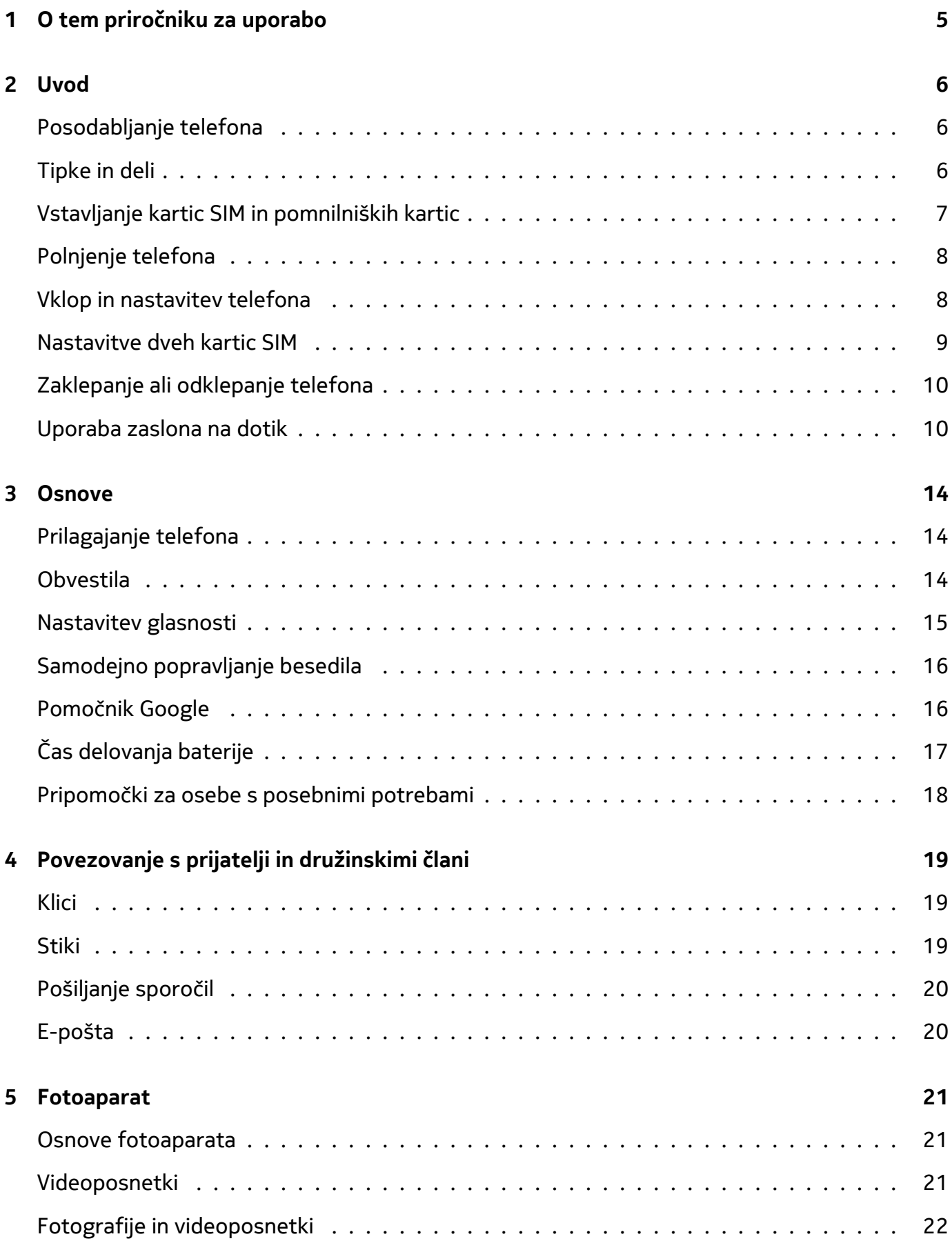

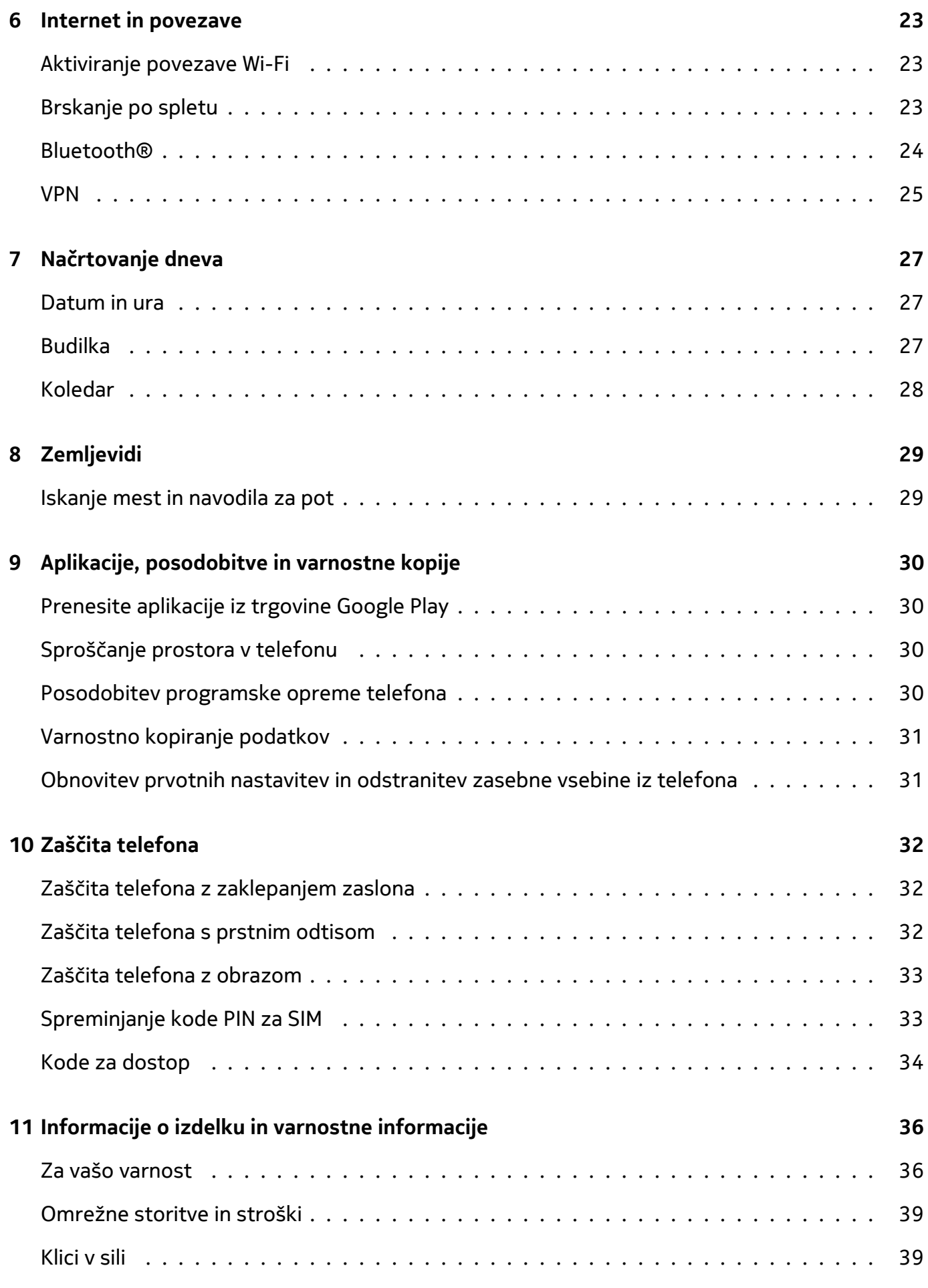

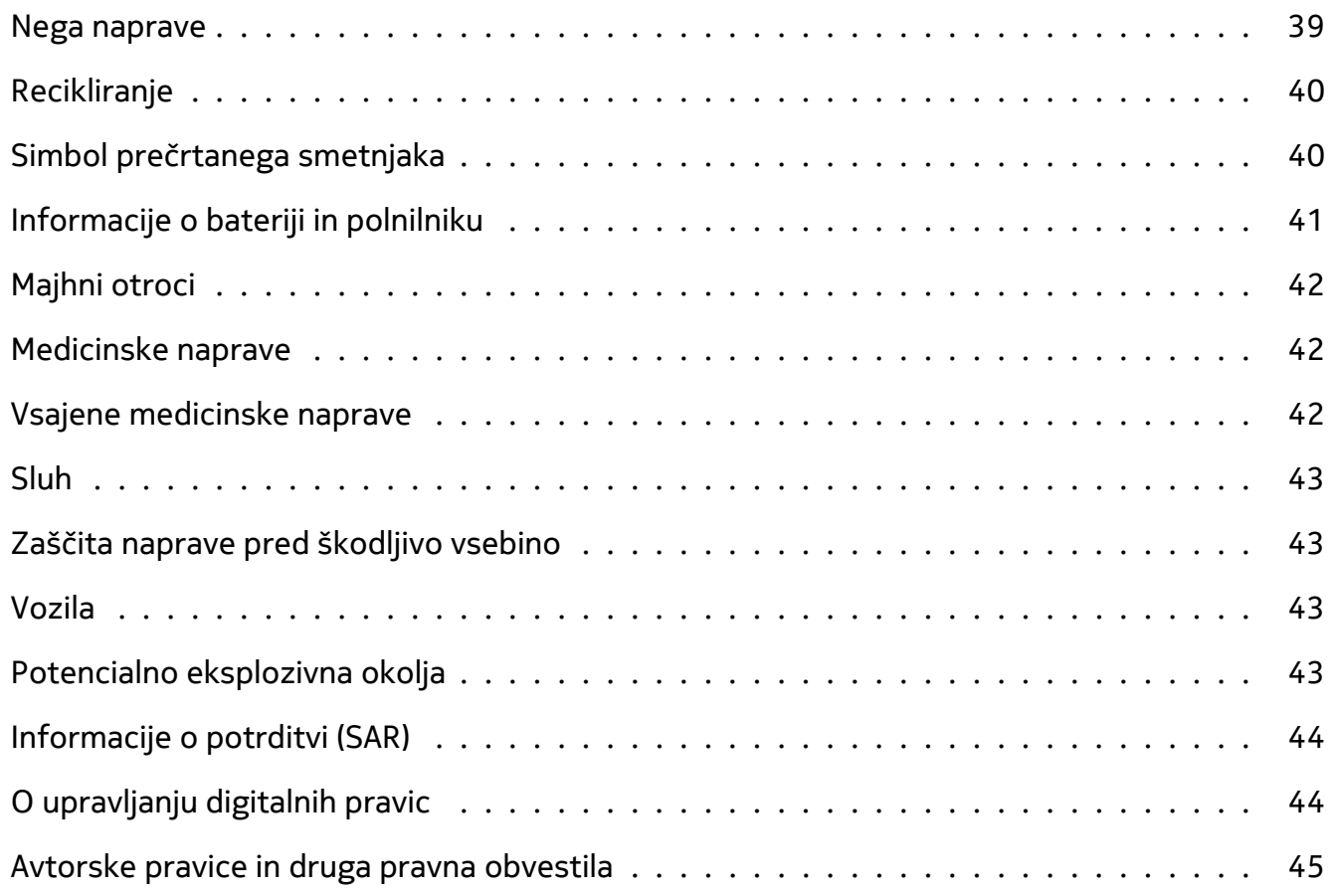

 $\left(\left|\right|\right)$ 

# <span id="page-4-0"></span>**1 O tem priročniku za uporabo**

**Pomembno:** Preden začnete uporabljati napravo, preberite pomembne informacije o varni uporabi naprave in baterije v poglavjih »Za vašo varnost« in »Varnost izdelka« v natisnjenem priročniku za uporabo ali na spletnem mestu www.nokia.com/support. Če želite izvedeti, kako začnete uporabljati svojo novo napravo, preberite natisnjen priročnik za uporabo.

# <span id="page-5-0"></span>**2 Uvod**

### <span id="page-5-1"></span>**POSODABLJANJE TELEFONA**

#### **Programska oprema telefona**

Posodabljajte telefon in sprejemajte posodobitve programske opreme, ki so na voljo, ter tako pridobite nove in izboljšane funkcije za telefon. Če posodobite programsko opremo, lahko tudi izboljšate delovanje telefona.

# <span id="page-5-2"></span>**TIPKE IN DELI**

#### **Vaš telefon**

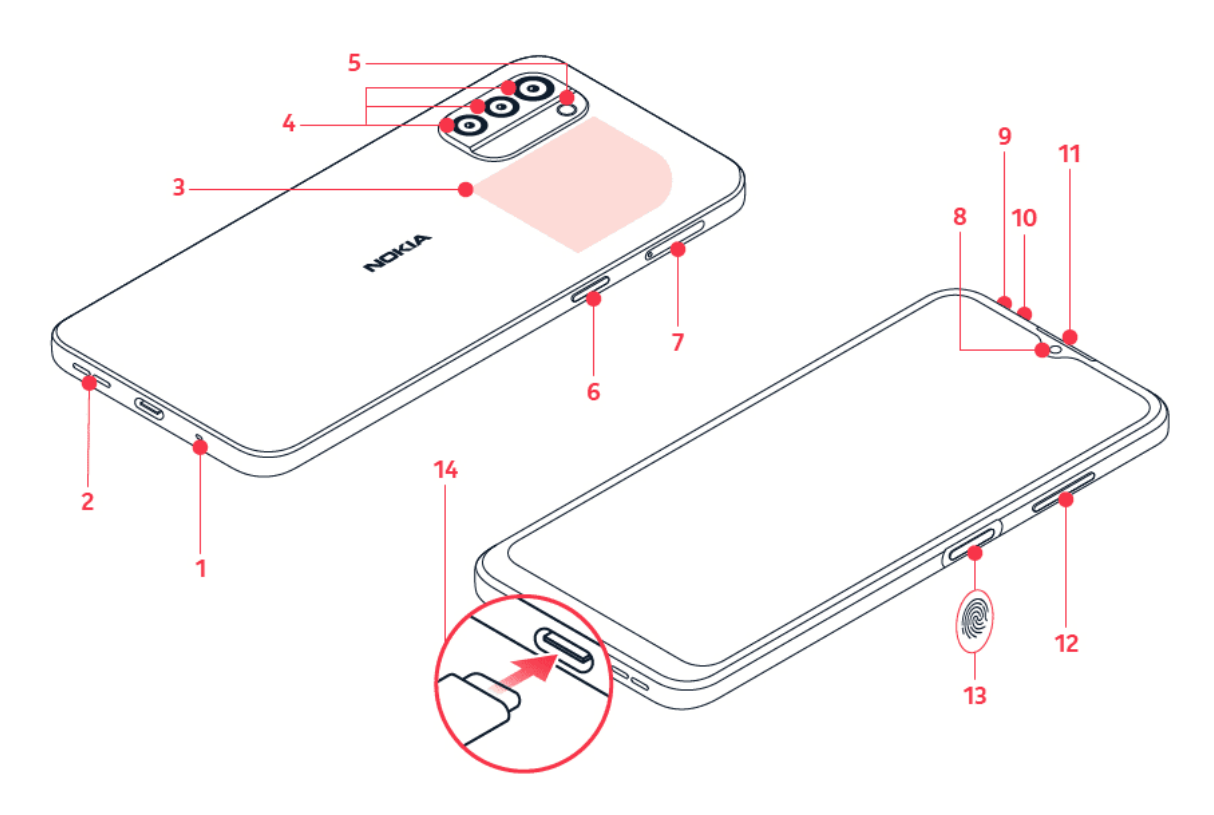

Ta priročnik za uporabo je za te modele: TA-1404, TA-1405, TA-1412, TA-1415, TA-1418.

- 1. Mikrofon
- 2. Zvočnik
- 3. Območje NFC (samo TA-1418)
- 4. Fotoaparat
- 5. Bliskavica
- 6. Tipka za Pomočnika Google/Iskanje Google\*
- 7. Reža za kartico SIM in pomnilniško kartico
- 8. Sprednja kamera
- 9. Priključek za slušalke z mikrofonom
- 10. Mikrofon
- 11. Slušalka
- 12. Tipki za glasnost
- 13. Tipka za vklop/izklop in zaklepanje, tipalo prstnih odtisov
- 14. Priključek USB

Nekatera dodatna oprema, omenjena v tem priročniku za uporabo, na primer polnilnik, slušalke ali podatkovni kabel, je morda naprodaj posebej.

Vaša naprava podpira 18 W hitro polnjenje, združljivo s standardom USB Power Delivery 3.0, s kablom Type-C na Type-C. Hitri polnilnik morda ni priložen. Lokalno razpoložljivost preverite na strani nokia.com/phones/nokia-g-21.

\*Pomočnik Google ni na voljo v nekaterih jezikih in državah. Kjer Pomočnik Google ni na voljo, je na voljo Iskanje Google. Informacije o razpoložljivosti so na voljo tukaj: https://support.google.com/assistant.

#### **Deli in priključki ter magnetizem**

Ne priklapljajte izdelkov, ki ustvarjajo izhodni signal, ker bi to lahko poškodovalo napravo. V priključek za zvok ne priklapljajte virov napetosti. Če s priključkom za zvok povežete zunanjo napravo ali slušalke, ki niso odobrene za uporabo s to napravo, bodite posebej pozorni na nastavljeno stopnjo glasnosti.

Deli naprave so magnetni, zato lahko privlačijo kovinske predmete. Kreditnih in drugih kartic z magnetnim zapisom ne postavljajte zraven naprave za dalj časa, ker lahko pride do poškodb.

# <span id="page-6-0"></span>**VSTAVLJANJE KARTIC SIM IN POMNILNIŠKIH KARTIC**

#### **Vstavljanje kartic**

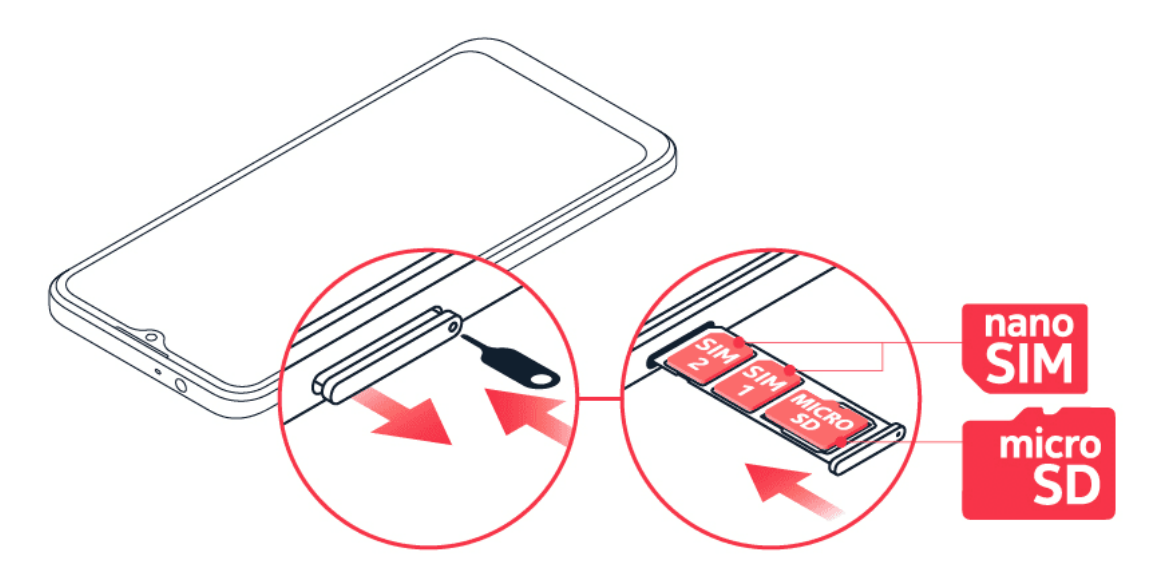

- 1. Odprite nosilec kartice SIM: nastavek za odpiranje nosilca potisnite v odprtino nosilca in izvlecite nosilec.
- 2. Kartico nano-SIM vstavite v režo za kartico SIM1 na nosilcu, tako da je vezje na kartici obrnjeno navzdol.
- 3. Če imate telefonom z dvema karticama SIM, vstavite drugo kartico SIM v režo SIM2.
- 4. Če imate pomnilniško kartico, jo vstavite v režo za pomnilniško kartico.
- 5. Nosilec potisnite nazaj noter.

**Nasvet:** Če želite ugotoviti, ali lahko vaš telefon uporablja 2 kartici SIM, si oglejte originalno embalažo, v kateri ste dobili kupljen izdelek. Če ste na nalepki 2 kodi IMEI, imate telefonom za dve kartici SIM.

\_\_Nasvet:\_\_Uporabite hitro pomnilniško kartico microSD velikosti do 512 GB znanega proizvajalca.

**Pomembno**: Pomnilniške kartice ne odstranjujte, ko jo uporablja aplikacija. Če to storite, lahko poškodujete pomnilniško kartico in napravo ter podatke, shranjene na kartici.

### <span id="page-7-0"></span>**POLNJENJE TELEFONA**

#### **Polnjenje baterije**

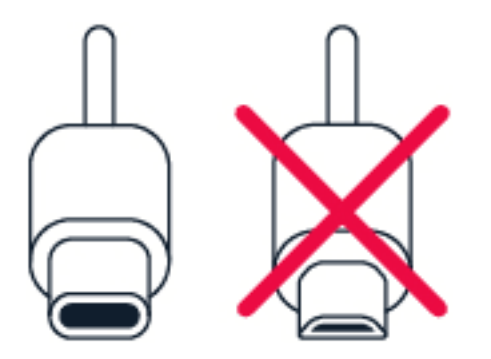

- 1. Združljiv polnilnik priključite v električno vtičnico.
- 2. Kabel priključite v telefon.

Telefon podpira kabel USB-C. Telefon lahko s kablom USB polnite tudi prek računalnika, vendar lahko to traja dlje časa.

Če je baterija popolnoma prazna, lahko traja nekaj minut, preden se prikaže indikator za polnjenje.

#### <span id="page-7-1"></span>**VKLOP IN NASTAVITEV TELEFONA**

Ko prvič vklopite telefon, vas sam vodi skozi postopek nastavitve omrežnih povezav in določanja nastavitev telefona.

© 2022 HMD Global Oy. Vse pravice pridržane. 8

#### **Vklop telefona**

- 1. Če želite vklopiti telefon, pridržite tipko za vklop/izklop, da telefon zavibrira.
- 2. Ko je telefon vklopljen, izberite jezik in regijo.
- 3. Sledite navodilom v telefonu.

#### **Prenos podatkov iz prejšnjega telefona**

Za prenos podatkov iz starega v novi telefon lahko uporabite svoj Google Račun.

Če želite podatke v starem telefonu varnostno kopirati v svoj Google Račun, glejte priročnik za uporabo starega telefona.

#### **Obnovitev nastavitev aplikacij iz prejšnjega telefona Android™**

Če ste v prejšnjem telefonu uporabljali sistem Android in imeli omogočeno varnostno kopiranje v račun Google, lahko obnovite nastavitve aplikacij in gesla za Wi-Fi.

- 1. Tapnite Nastavitve > Računi > Dodajanje računa > Google .
- 2. Izberite podatke, ki jih želite obnoviti v novem telefonu. Sinhroniziranje se bo zagnalo samodejno, ko bo imel telefon vzpostavljeno internetno povezavo.

### <span id="page-8-0"></span>**NASTAVITVE DVEH KARTIC SIM**

Če imate telefona za dve kartici SIM, lahko imate v telefonu 2 kartici SIM, na primer eno za službeno in drugo za zasebno uporabo.

#### **Izbira kartice SIM, ki jo želite uporabljati**

Pri klicanju lahko na primer izberete, katero kartico SIM želite uporabiti, in sicer tako, da po izbiri številke tapnete ustrezen gumb za kartico SIM 1 ali kartico SIM 2.

Telefon ločeno prikaže stanje omrežja za kartici SIM. Ko naprave ne uporabljate, sta na voljo obe kartici SIM hkrati. Ko pa je aktivna ena kartica SIM, na primer med klicem, druga kartica morda ni na voljo.

#### **Upravljanje kartic SIM**

Ali želite strogo ločevati delo in prosti čas? Ali imate na eni od kartic SIM ugodnejšo podatkovno povezavo? Odločite se lahko, katero kartico SIM boste uporabili.

Tapnite Nastavitve > Omrežje in internet in tapnite kartico SIM.

© 2022 HMD Global Oy. Vse pravice pridržane. 9

#### **Preimenovanje kartice SIM**

Tapnite kartico SIM, ki jo želite preimenovati, tapnite � in vnesite želeno ime.

# <span id="page-9-0"></span>**ZAKLEPANJE ALI ODKLEPANJE TELEFONA**

#### **Zaklepanje telefona**

Če se želite izogniti nenamernemu klicanju, ko imate telefon v žepu ali torbi, lahko zaklenete tipke in zaslon.

Tipke in zaslon zaklenete tako, da pritisnete tipko za vklop/izklop.

#### **Odklepanje tipk in zaslona**

Pritisnite tipko za vklop/izklop in povlecite navzgor po zaslonu. Vnesite dodatne poverilnice, če ste pozvani.

## <span id="page-9-1"></span>**UPORABA ZASLONA NA DOTIK**

**Pomembno**: Pazite, da ne opraskate zaslona na dotik. Na zaslonu na dotik nikoli ne uporabljajte pravega peresa, svinčnika ali drugega ostrega predmeta.

#### **Vlečenje elementa s tapom in pridržanjem**

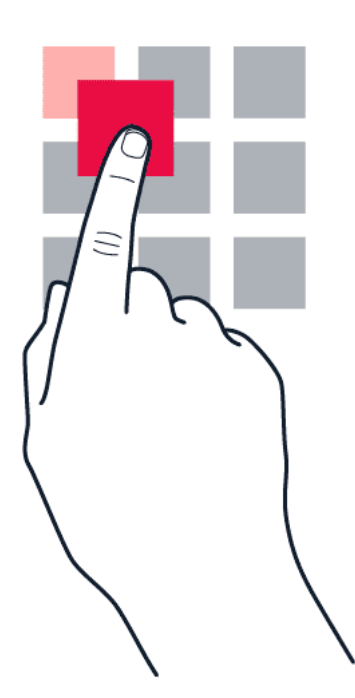

Za nekaj sekund postavite prst na element, nato pa s prstom povlecite čez zaslon.

#### **Vlečenje**

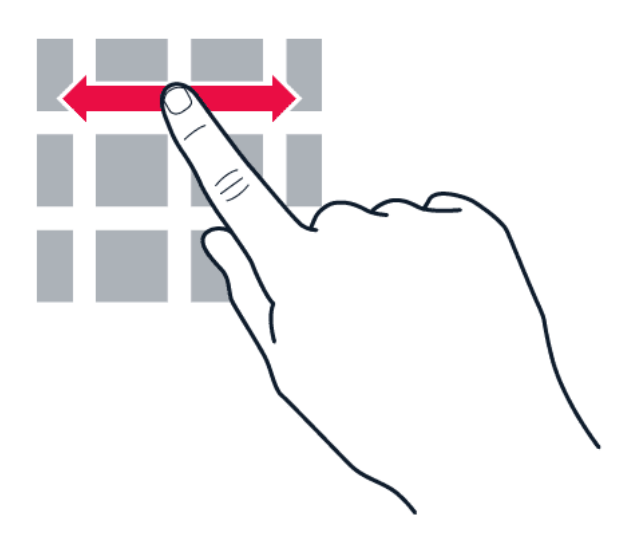

Postavite prst na zaslon in povlecite v želeni smeri.

#### **Pomikanje po dolgem seznamu ali meniju**

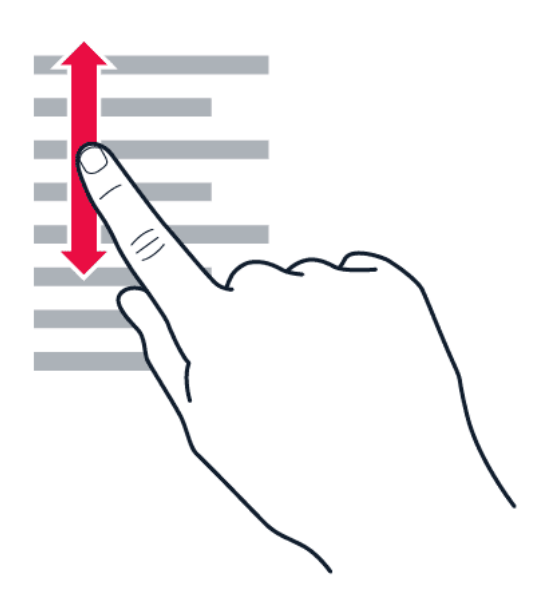

S prstom hitro povlecite navzgor ali navzdol po zaslonu in dvignite prst. Pomikanje zaustavite tako, da tapnete zaslon.

#### **Povečanje in pomanjšanje prikaza**

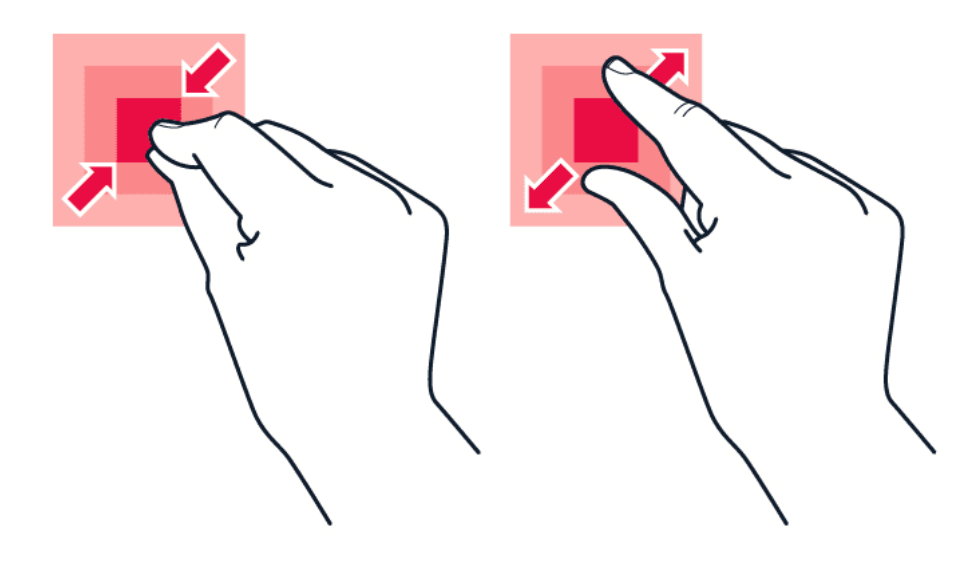

Postavite dva prsta na element, kot je zemljevid, fotografija ali spletna stran, in ju povlecite narazen ali skupaj.

#### **Zaklepanje usmerjenosti zaslona**

Zaslon se samodejno zasuka, ko obrnete telefon za 90 stopinj.

Če želite zakleniti zaslon v pokončnem načinu, povlecite navzdol z vrha zaslona in tapnite Samodejno sukanje .

#### **Krmarjenje s potezami**

Če želite vklopiti krmarjenje s potezami, tapnite Nastavitve > Sistem > Poteze > Krmarjenje po sistemu > Krmarjenje s potezami .

– Če si želite ogledati vse aplikacije, povlecite z dna zaslona navzgor. – Če želite na začetni zaslon, povlecite z dna zaslona navzgor. Aplikacija, ki ste jo uporabljali, ostane odprta v ozadju. – Če si želite ogledati, katere aplikacije so odprte, povlecite z dna zaslona navzgor, ne da bi dvignili prst, dokler ne vidite aplikacij, nato pa dvignite prst. Če želite preklopiti na drugo odprto aplikacijo, jo tapnite. Če želite zapreti vse odprte aplikacije, tapnite IZBRIŠI VSE . – Če želite nazaj na prejšnjo stran, na kateri ste bili, povlecite z desnega ali levega roba zaslona. Telefon si zapomni vse aplikacije in spletna mesta, ki ste jih obiskali, odkar ste zadnjič zaklenili zaslon.

#### **Krmarjenje s tipkami**

Če želite vklopiti tipke za krmarjenje, tapnite Nastavitve > Sistem > Poteze > Krmarjenje po sistemu > Krmarjenje s 3 gumbi .

– Če si želite ogledati vse aplikacije, povlecite z dna zaslona navzgor. – Če želite odpreti začetni zaslon, tapnite tipko za začetni zaslon. Aplikacija, ki ste jo uporabljali, ostane odprta v ozadju. – Če si želite ogledati, katere aplikacije so odprte, tapnite �. Če želite preklopiti na drugo odprto aplikacijo, povlecite v desno in jo tapnite. Če želite zapreti vse odprte aplikacije, tapnite IZBRIŠI VSE . – Če se želite vrniti na prejšnji zaslon, tapnite  $\triangleleft$ . Telefon si zapomni vse aplikacije in spletna mesta, ki ste jih obiskali, odkar ste zadnjič zaklenili zaslon.

# <span id="page-13-0"></span>**3 Osnove**

### <span id="page-13-1"></span>**PRILAGAJANJE TELEFONA**

**Spreminjanje ozadja**

Tapnite Nastavitve > Zaslon > Dodatno > Ozadje .

#### **Spreminjanje tona zvonjenja telefona**

Tapnite Nastavitve > Zvok > Ton zvonjenja za kartico SIM1 ali Ton zvonjenja za kartico SIM2 in izberite ton.

#### **Spreminjanje zvoka obvestila o sporočilu**

Tapnite Nastavitve > Zvok > Dodatno > Privzeti zvok obvestila .

### <span id="page-13-2"></span>**OBVESTILA**

#### **Uporaba plošče z obvestili**

Ko prejmete nova obvestila, na primer obvestila o sporočilih ali neodgovorjenih klicih, se na vrhu zaslona prikažejo ikone.

Če želite prikazati več informacij o obvestilih, povlecite z vrha zaslona navzdol. Pogled zaprete tako, da povlečete navzgor po zaslonu.

Če želite spremeniti nastavitve obvestil za aplikacijo, tapnite Nastavitve > Aplikacije in obvestila , tapnite ime aplikacije in Obvestila .

#### **Uporaba ikon za hitro nastavitev**

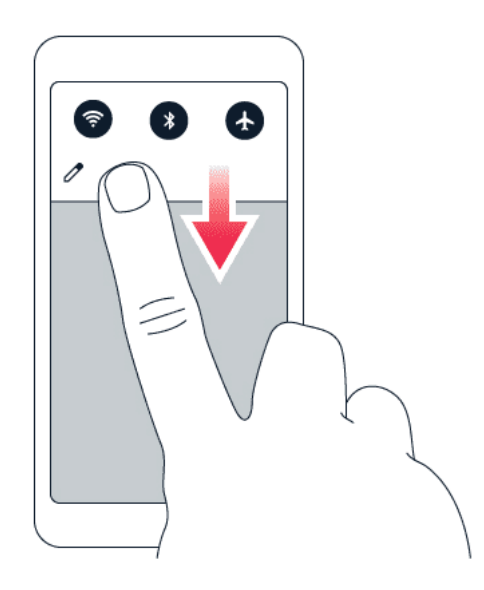

Če želite aktivirati funkcije, tapnite ikone za hitro nastavitev na plošči z obvestili. Če želite prikazati več ikon, povlecite meni navzdol.

Če želite prerazporediti ikone, tapnite ∕, tapnite in pridržite ikono ter jo nato povlecite na drugo mesto.

# <span id="page-14-0"></span>**NASTAVITEV GLASNOSTI**

#### **Spreminjanje glasnosti**

Če ne slišite zvonjenja telefona v hrupnem okolju ali če so klici preglasni, lahko spremenite glasnost po svojih željah prek tipk za glasnost ob strani telefona.

Ne priklapljajte izdelkov, ki ustvarjajo izhodni signal, ker bi to lahko poškodovalo napravo. V priključek za zvok ne priklapljajte virov napetosti. Če s priključkom za zvok povežete zunanjo napravo ali slušalke, ki niso odobrene za uporabo s to napravo, bodite posebej pozorni na nastavljeno stopnjo glasnosti.

#### **Spreminjanje glasnosti za predstavnostne vsebine in aplikacije**

Pritisnite tipko za glasnost ob strani telefona, da se prikaže vrstica za glasnost, tapnite <sup>₹</sup> in povlecite drsnik v vrstici za glasnost za predstavnostne vsebine in aplikacije levo ali desno.

#### **Nastavitev tihega načina v telefonu**

Če želite nastaviti tihi način v telefonu, pritisnite tipko za zmanjšanje glasnosti, tapnite �, da nastavite telefon samo na vibriranje, ali tapnite <sup>心</sup>, da ga preklopite v tihi način.

© 2022 HMD Global Oy. Vse pravice pridržane. 15

# <span id="page-15-0"></span>**SAMODEJNO POPRAVLJANJE BESEDILA**

#### **Uporaba predlogov za besede na tipkovnici**

Telefon med vnašanjem predlaga besede, tako da lahko pišete hitreje in natančneje. Predlagane besede morda niso na voljo v vseh jezikih.

Ko začnete vnašati besedo, telefon predlaga možne besede. Ko se v vrstici s predlogi prikaže želena beseda, jo izberite. Če želite prikazati več predlogov, tapnite in pridržite predlog.

**Nasvet:** Če je predlagana beseda prikazana krepko, telefon z njo samodejno zamenja besedo, ki ste jo napisali. Če je beseda napačna, jo tapnite in pridržite, da si ogledate nekaj drugih predlogov.

Če ne želite, da tipkovnica med tipkanjem predlaga besede, izklopite popravljanje besedila. Tapnite Nastavitve > Sistem > Jeziki in vnos > Zaslonska tipkovnica . Izberite tipkovnico, ki jo običajno uporabljate. Tapnite Popravljanje besedila in izklopite načine popravljanja besedila, ki jih ne želite uporabljati.

#### **Popravljanje besede**

Če opazite, da ste besedo napačno črkovali, jo tapnite, da prikažete predloge za popravljanje besede.

#### **Izklop črkovalnika**

Tapnite Nastavitve > Sistem > Jeziki in vnos > Dodatno > Črkovalnik in izklopite možnost Uporabi črkovalnik .

# <span id="page-15-1"></span>**POMOČNIK GOOGLE**

Pomočnik Google je na voljo samo na nekaterih trgih in v nekaterih jezikih. Kjer Pomočnik Google ni na voljo, je na voljo Iskanje Google. Informacije o razpoložljivosti so na voljo tukaj: https://support.google.com/assistant. Pomočnik Google vam na primer pomaga pri iskanju informacij v spletu, prevajanju besed in stavkov, beleženju stvari in sestankih v koledarju. Pomočnika Google lahko uporabite tudi takrat, ko je telefon zaklenjen. Vendar pa Pomočnik Google zahteva, da odklenete telefon, preden dostopite do zasebnih podatkov.

#### **Uporaba tipke Pomočnika Google**

Za dostop do storitev Pomočnika Google uporabite tipko Pomočnika Google ob strani telefona:

• Tipko pritisnite enkrat, da zaženete Pomočnika Google.

• Tipko pritisnite in držite, če želite govoriti s Pomočnikom Google. Zastavite vprašanje in spustite tipko. Odgovor Pomočnika Google boste videli na zaslonu telefona.

Če Pomočnik Google ni podprt v vaši državi ali regiji, lahko še vedno uporabljate tipko Pomočnika Google:

- Tipko pritisnite enkrat, da odprete Iskanje Google.
- Tipko pritisnite in držite, če želite uporabiti Google Glasovno iskanje. Zastavite vprašanje in spustite tipko. Googlov odgovor boste videli na zaslonu telefona.

#### **Izklop tipke Pomočnika Google**

Če želite izklopiti tipko Pomočnika Google, tapnite Nastavitve > Sistem > Poteze > Gumb Pomočnika Google in izklopite možnost Gumb Pomočnika Google .

# <span id="page-16-0"></span>**ČAS DELOVANJA BATERIJE**

Na voljo imate več načinov za varčevanje z energijo telefona.

#### **Podaljšanje časa delovanja baterije**

Če želite varčevati z energijo:

- 1. Baterijo vedno napolnite do konca.
- 2. izklopite nepotrebne zvoke, kot so zvoki ob dotiku. Tapnite Nastavitve > Zvok > Dodatno in pod možnostjo Drugi zvoki in vibriranje izberite zvoke, ki jih želite obdržati.
- 3. Namesto zvočnika raje uporabite žične slušalke.
- 4. Nastavite zaslon telefona tako, da se po kratkem času nedejavnosti izklopi. Tapnite Nastavitve > Zaslon > Dodatno > Časovna omejitev zaslona in izberite čas.
- 5. Tapnite Nastavitve > Zaslon > Raven svetlosti . Če želite prilagoditi svetlost, povlecite drsnik za raven svetlosti. Prepričajte se, da je možnost

Dodatno > Prilagodljiva svetlost onemogočena.

- 6. Aplikacijam preprečite izvajanje v ozadju.
- 7. Lokacijske storitve uporabljajte selektivno: izklopite lokacijske storitve, ko jih ne potrebujete. Tapnite Nastavitve > Lokacija in onemogočite možnost Uporaba lokacije .
- 8. Omrežne povezave uporabljajte selektivno: Bluetooth vklopite samo po potrebi. Za povezovanje z internetom namesto mobilne podatkovne povezave raje uporabite povezavo Wi-Fi. Izklopite iskanje razpoložljivih brezžičnih omrežij. Tapnite Nastavitve > Omrežje in internet > Wi-Fi in onemogočite možnost Uporabi Wi-Fi . Če poslušate glasbo ali kako drugače uporabljate telefon, vendar

ne želite klicati ali prejemati klicev, vklopite način za letalo. Tapnite Nastavitve > Omrežje in internet > Način za letalo .

Način za letalo prekine povezave z mobilnim omrežjem in izklopi brezžične funkcije naprave.

# <span id="page-17-0"></span>**PRIPOMOČKI ZA OSEBE S POSEBNIMI POTREBAMI**

Če želite zagotoviti preprostejšo uporabo telefona, lahko spremenite različne nastavitve.

#### **Povečanje ali pomanjšanje velikosti pisave**

Ali želite v telefonu uporabljati večjo pisavo?

- 1. Tapnite Nastavitve > Pripomočki za osebe s posebnimi potrebami .
- 2. Tapnite Velikost pisave . Če želite povečati ali pomanjšati velikost pisave, povlecite drsnik za stopnjo velikosti pisave.

#### **Povečanje ali pomanjšanje velikosti prikaza**

Ali želite pomanjšati ali povečati prikaz elementov na zaslonu?

- 1. Tapnite Nastavitve > Pripomočki za osebe s posebnimi potrebami .
- 2. Če želite prilagoditi velikost prikaza, tapnite Velikost prikaza in povlecite drsnik za stopnjo velikosti prikaza.

# <span id="page-18-0"></span>**4 Povezovanje s prijatelji in družinskimi člani**

# <span id="page-18-1"></span>**KLICI**

#### **Vzpostavljanje klica**

- 1. Tapnite �.
- 2. Tapnite  $\ddot{H}$  in vnesite številko ali tapnite  $\ddot{H}$  in izberite stik, ki ga želite poklicati.
- 3. Tapnite �. Če imate vstavljeno dodatno kartico SIM, tapnite ustrezno ikono za klic z želene kartice SIM.

#### **Sprejem klica**

Če telefon zazvoni, ko je zaslon odklenjen, tapnite SPREJMI . Če telefon zazvoni, ko je zaslon zaklenjen, povlecite navzgor, da sprejmete klic.

#### **Zavrnitev klica**

Če telefon zazvoni, ko je zaslon odklenjen, tapnite ZAVRNI . Če telefon zazvoni, ko je zaslon zaklenjen, povlecite navzdol, da zavrnete klic.

### <span id="page-18-2"></span>**STIKI**

#### **Shranjevanje stika iz zgodovine klicev**

- 1. Če si želite ogledati zgodovino klicev, tapnite  $\blacklozenge$  >  $\heartsuit$ .
- 2. Tapnite številko, ki jo želite shraniti.
- 3. Tapnite Dodajanje stika . Če gre za nov stik, vnesite podatke za stik in tapnite Shrani . Če je ta stik že na vašem seznamu stikov, tapnite Dodaj obstoječemu , izberite stik in tapnite Shrani .

#### **Dodajanje stika**

- 1. Tapnite Stiki > +.
- 2. Vnesite podatke.
- 3. Tapnite Shrani .

# <span id="page-19-0"></span>**POŠILJANJE SPOROČIL**

#### **Pošiljanje sporočila**

- 1. Tapnite Sporočila .
- 2. Tapnite Začni klepet .
- 3. Če želite dodati prejemnika, tapnite  $\dddot{H}$ , vnesite njegovo številko in tapnite  $\checkmark$ . Če želite dodati prejemnika s svojega seznamu stikov, začnite vnašati njegovo

ime in nato tapnite stik.

- 4. Če želite dodati več prejemnikov, tapnite \*\*. Ko izberete vse prejemnike, tapnite Naprej .
- 5. Vnesite sporočilo v besedilno polje.
- 6. Tapnite  $\blacktriangleright$ .

# <span id="page-19-1"></span>**E-POŠTA**

S telefonom lahko pošiljate e-pošto, tudi ko ste na poti.

#### **Dodajanje e-poštnega računa**

Pri prvi uporabi aplikacije Gmail ste pozvani, da nastavite e-poštni račun.

- 1. Tapnite Gmail.
- 2. Izberete lahko naslov, ki je povezan z vašim Google Računom, ali tapnete Dodaj e-poštni naslov .
- 3. Ko dodate vse račune, tapnite PREUSMERI ME V GMAIL .

#### **Pošiljanje e-pošte**

- 1. Tapnite Gmail .
- 2. Tapnite  $\lambda$ .

Dodaj iz stikov .

- 4. Vnesite zadevo in telo sporočila.
- 3. V polje Za vnesite naslov ali tapnite  $\mathbf{\ddot{i}}$  >
- 5. Tapnite  $\blacktriangleright$ .

# <span id="page-20-0"></span>**5 Fotoaparat**

#### <span id="page-20-1"></span>**OSNOVE FOTOAPARATA**

#### **Fotografiranje**

Posnemite ostre fotografije, polne življenja – ulovite najboljše trenutke in jih shranite v album fotografij.

- 1. Tapnite Fotoaparat .
- 2. Usmerite in počakajte, da se slika izostri.
- 3. Tapnite  $O$ .

#### **Zajem selfija**

- 1. Tapnite Fotoaparat  $>$   $\odot$ , da preklopite na sprednji fotoaparat.
- 2. Tapnite  $O$ .

#### **Uporaba storitve Google Lens**

S storitvijo Google Lens lahko z iskalom fotoaparata na primer identificirate stvari, kopirate besedilo, optično preberete kode in poiščete podobne izdelke.

- 1. Tapnite Fotoaparat .
- 2. Tapnite �.
- 3. Fotoaparat usmerite proti stvari, ki jo želite identificirati, ter upoštevajte navodila na zaslonu.

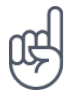

**Nasvet:** storitev Google Lens lahko uporabite tudi za fotografije, ki ste jih posneli. Tapnite Fotografije , tapnite fotografijo in nato še �.

### <span id="page-20-2"></span>**VIDEOPOSNETKI**

#### **Snemanje videoposnetka**

- 1. Tapnite Fotoaparat .
- 2. Če želite preklopiti v način za snemanje videoposnetka, tapnite Video .
- 3. Za začetek snemanja tapnite  $\odot$ .

# <span id="page-21-0"></span>**FOTOGRAFIJE IN VIDEOPOSNETKI**

#### **Ogled fotografij in videoposnetkov v telefonu**

Tapnite Fotografije .

#### **Kopiranje fotografij in videoposnetkov v računalnik**

Ali si želite ogledati fotografije ali videoposnetke na večjem zaslonu? Premaknite jih v računalnik.

Fotografije in videoposnetke lahko v računalnik kopirate ali premaknete z upraviteljem datotek.

Telefon priključite v računalnik z združljivim kablom USB. Vrsto povezave USB nastavite tako, da odprete ploščo z obvestili in tapnete obvestilo za USB.

#### **Skupna raba fotografij in videoposnetkov**

- 1. Tapnite Fotografije tapnite fotografijo, ki jo želite deliti z drugimi, in nato še <.
- 2. Izberite način skupne rabe fotografije ali videoposnetka.
- 4. Če želite ustaviti snemanje, tapnite  $\textcircled{\tiny{\textcircled{\tiny{0}}}}$ .
- 5. Če se želite vrniti v način fotoaparata, tapnite Fotografija .

# <span id="page-22-0"></span>**6 Internet in povezave**

### <span id="page-22-1"></span>**AKTIVIRANJE POVEZAVE WI-FI**

Povezava Wi-Fi je običajno hitrejša in cenejša od mobilne podatkovne povezave. Če sta na voljo povezava Wi-Fi in mobilna podatkovna povezava, telefon uporabi povezavo Wi-Fi.

#### **Vklop povezave Wi-Fi**

- 1. Tapnite Nastavitve > Omrežje in internet > Wi-Fi .
- 2. Vklopite možnost Uporabi Wi-Fi .
- 3. Izberite povezavo, ki jo želite uporabiti.

Povezava Wi-Fi je aktivna, ko je v vrstici stanja na vrhu zaslona prikazana ikona ♥.

**Pomembno**: Uporabite šifriranje, da zagotovite večjo stopnjo varnosti povezave Wi-Fi. S šifriranjem zmanjšate tveganje, da bi lahko druge osebe dostopale do vaših podatkov.

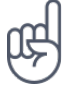

**Nasvet:** Če želite slediti lokacijam, ko satelitski signali niso na voljo, na primer ko ste v zaprtih prostorih ali med visokimi stavbami, vklopite Wi-Fi, da izboljšate natančnost določanja položaja.

<sup>1</sup> Opomba: Uporaba povezave Wi-Fi je morda omejena v nekaterih državah. V EU je na primer v zaprtih prostorih dovoljena samo uporaba povezav Wi-Fi s 5150–5350 MHz, v ZDA in Kanadi pa je v zaprtih prostorih dovoljena samo uporaba povezav Wi-Fi s 5,15–5,25 GHz. Več informacij dobite pri lokalnih pristojnih službah.

Pomembno: Zagotovite večjo stopnjo varnosti povezave Wi-Fi tako, da uporabite šifriranje. S šifriranjem zmanjšate tveganje, da bi lahko druge osebe dostopale do vaših podatkov.

# <span id="page-22-2"></span>**BRSKANJE PO SPLETU**

#### **Iskanje po spletu**

- 1. Tapnite Chrome .
- 2. V polje za iskanje vnesite besedno zvezo, ki jo želite poiskati, ali spletni naslov.
- 3. Tapnite  $\rightarrow$  ali izberite med predlaganimi izrazi.

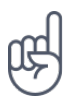

**Nasvet:** Če pri ponudniku omrežnih storitev nimate zakupljene količine za prenos podatkov in želite zmanjšati stroške, lahko za vzpostavljanje internetne povezave uporabite omrežje Wi-Fi.

#### **Vzpostavljanje internetne povezave v računalniku prek telefona**

Uporabite mobilno podatkovno povezavo za dostop do interneta v prenosnem računalniku ali drugi napravi.

- 1. Tapnite Nastavitve > Omrežje in internet > Dostopna točka in deljenje interneta .
- 2. Če želite mobilno podatkovno povezavo deliti prek povezave Wi-Fi, vklopite možnost Dostopna točka Wi-Fi , če želite za to uporabiti povezavo USB, vklopite možnost Internet prek povezave USB , če želite uporabiti Bluetooth, vklopite možnost Internet prek Bluetootha , če želite uporabiti povezavo prek ethernetnega kabla USB, pa možnost Internet prek etherneta .

Druga naprava uporablja podatke v okviru naročniškega paketa, pri čemer lahko nastanejo stroški prenosa podatkov. Za informacije o razpoložljivosti in stroških se obrnite na ponudnika omrežnih storitev.

# <span id="page-23-0"></span>**BLUETOOTH®**

Na voljo imate brezžično povezovanje z drugimi združljivimi napravami, kot so telefoni, računalniki, slušalke in avtokompleti. Poleg tega lahko tudi pošiljate fotografije v združljive telefone ali svoj računalnik.

#### **Vzpostavitev povezave z napravo Bluetooth**

Telefon lahko povežete z mnogimi uporabnimi napravami Bluetooth. Brezžična slušalka (naprodaj posebej) na primer omogoča prostoročno uporabo telefona – med klicem lahko tako nadaljujete delo, na primer z računalnikom. Postopek povezovanja telefona z napravo Bluetooth se imenuje seznanjanje.

- 1. Tapnite Nastavitve > Povezane naprave > Nastavitve povezave > Bluetooth .
- 2. Nastavite Bluetooth na Vklopljeno .
- 3. Preverite, ali je druga naprava vklopljena. Postopek seznanjanja je morda treba zagnati iz druge naprave. Več o tem preberite v priročniku za uporabo druge

naprave.

- 4. Tapnite Seznani novo napravo in na seznamu najdenih naprav Bluetooth tapnite napravo, ki jo želite seznaniti.
- 5. Morda je treba vnesti geslo. Več o tem preberite v priročniku za uporabo druge naprave.

Naprave, ki podpirajo brezžično tehnologijo Bluetooth, se sporazumevajo po radijskih valovih, zato ni treba, da so med seboj v neposrednem vidnem polju. Vendar naprave Bluetooth med seboj ne smejo biti oddaljene več kot 10 metrov in povezavo lahko kljub temu motijo ovire, kot so zidovi ali druge elektronske naprave.

Seznanjene naprave se lahko povežejo s telefonom, ko je Bluetooth vklopljen. Druge naprave lahko zaznajo telefon le, če je prikaz nastavitev Bluetooth odprt.

Svoje naprave ne seznanjate z neznanimi napravami in od njih ne sprejemajte zahtev za povezavo. Tako pomagate zaščititi telefon pred škodljivo vsebino.

#### **Deljenje vsebine prek povezave Bluetooth**

Če želite fotografije ali drugo vsebino deliti s prijateljem, uporabite Bluetooth in jo pošljite v prijateljev telefon.

Hkrati lahko uporabljate več povezav Bluetooth. Tako lahko na primer med uporabo slušalk z mikrofonom Bluetooth še vedno pošiljate stvari v drug telefon.

- 1. Tapnite Nastavitve > Povezane naprave > Nastavitve povezave > Bluetooth .
- 2. Poskrbite, ali je Bluetooth vklopljen v obeh telefonih in da sta telefona vidna drug drugemu.
- tapnite  $\leq$  > Bluetooth.
- 4. Na seznamu najdenih naprav Bluetooth tapnite prijateljev telefon.
- 5. Če je za drug telefon potrebna koda, jo vnesite ali potrdite ter tapnite Seznani .
- 3. Izberite vsebino, ki jo želite poslati, in

Koda se uporabi le, ko se z neko napravo povežete prvič.

#### **Odstranjevanje seznanitve**

Če naprave, s katero ste seznanili telefon, nimate več, lahko seznanitev odstranite.

- 1. Tapnite Nastavitve > Povezane naprave > PREDHODNO POVEZANE NAPRAVE .
- 2. Tapnite  $\clubsuit$  poleg imena naprave.
- 3. Tapnite POZABI .

#### <span id="page-24-0"></span>**VPN**

Prek povezave navideznega zasebnega omrežja (VPN) lahko dostopate do virov podjetja, na primer intraneta ali službene e-pošte, pri čemer lahko storitev VPN uporabite tudi v osebne namene.

Za podrobnosti o konfiguraciji povezave VPN se obrnite na skrbnika za IT v svojem podjetju ali obiščite spletno mesto storitve VPN za več informacij.

#### **Uporaba varne povezave VPN**

- 1. Tapnite Nastavitve > Omrežje in internet > Napredno > VPN .
- 2. Če želite dodati profil VPN, tapnite +.
- 3. Vnesite podatke profila v skladu z navodili skrbnika za IT v podjetju ali navodili v storitvi VPN.

#### **Urejanje profila VPN**

- 1. Tapnite  $\clubsuit$  poleg imena profila.
- 2. Po potrebi spremenite podatke.

#### **Brisanje profila VPN**

- 1. Tapnite <sup> $\spadesuit$ </sup> poleg imena profila.
- 2. Tapnite POZABI .

# <span id="page-26-0"></span>**7 Načrtovanje dneva**

### <span id="page-26-1"></span>**DATUM IN URA**

#### **Nastavitev datuma in ure**

Tapnite Nastavitve > Sistem > Datum in ura .

#### **Samodejno posodabljanje ure in datuma**

Telefon lahko nastavite tako, da samodejno posodobi uro, datum in časovni pas. Samodejna posodobitev je omrežna storitev in morda ni na voljo v vseh regijah in pri vseh ponudnikih omrežnih storitev.

- 1. Tapnite Nastavitve > Sistem > Datum in ura .
- 2. Vklopite možnost Uporabi uro omrežja .
- 3. Vklopite možnost Uporabi časovni pas omrežja .

#### **Spreminjanje prikaza ure v 24-urno obliko**

Tapnite Nastavitve > Sistem > Datum in ura in vklopite možnost Uporabljaj 24-urno obliko .

#### <span id="page-26-2"></span>**BUDILKA**

#### **Nastavitev opozorila**

- 1. Tapnite Ura > Alarm .
- 2. Če želite dodati alarm, tapnite  $\bullet$ .
- 3. Izberite uro in minute ter tapnite OK .
- 4. Če želite, da se opozorilo ponavlja ob določenih dnevih, tapnite ustrezne dni v tednu.

#### **Izklop alarma**

Ko zazvoni budilka, povlecite alarm v desno.

### <span id="page-27-0"></span>**KOLEDAR**

#### **Upravljanje koledarjev**

Tapnite Koledar  $\geq \equiv$  in izberite vrsto koledarja.

Koledarji se dodajo samodejno, ko v telefon dodate račun. Če želite dodati nov račun s koledarjem, pojdite v meni aplikacij in tapnite Nastavitve > Računi > Dodajanje računa .

#### **Dodajanje dogodka**

1. V možnosti Koledar tapnite + in izberite vrsto vnosa.

izberite, kako pogosto naj se dogodek ponovi.

- 2. Vnesite želene podrobnosti in nastavite uro.
- 3. Če želite, da se dogodek ob določenih dnevih ponovi, tapnite Se ne ponovi in
- 4. Če želite nastaviti opomnik, tapnite Dodaj obvestilo , in nastavite uro.
- 5. Tapnite Shrani .

**Nasvet:** Če želite urediti dogodek, tapnite dogodek in � ter uredite podrobnosti.

#### **Brisanje sestanka**

- 1. Tapnite dogodek.
- 2. Tapnite  $\frac{1}{2}$  > Izbriši.

# <span id="page-28-0"></span>**8 Zemljevidi**

### <span id="page-28-1"></span>**ISKANJE MEST IN NAVODILA ZA POT**

#### **Iskanje destinacije**

- Z Google Zemljevidi lahko poiščete lokacije in podjetja.
- 1. Tapnite Zemljevidi .
- 2. V vrstico za iskanje vnesite besede za iskanje, na primer ulico ali ime kraja.
- 3. Medtem vnašanjem na seznamu predlaganih ujemanj izberite element ali tapnite <sup>Q</sup> za iskanje.

Lokacija se prikaže na zemljevidu. Če iskanje ne vrne rezultatov, preverite, ali so besede za iskanje pravilno črkovane.

#### **Prikaz trenutne lokacije**

Tapnite Zemljevidi > �.

#### **Navodila za pot do določenega mesta**

- 1. Tapnite Zemljevidi in v vrstico za iskanje vnesite svoj cilj.
- 2. Tapnite Navodila za pot . Označena ikona prikazuje način prevoza, na primer ■. Če želite spremeniti način, pod vrstico za iskanje izberite nov način.
- 3. Če ne želite, da je izhodišče vaša trenutna lokacija, tapnite Vaša lokacija in poiščite novo izhodišče.
- 4. Če želite začeti navigacijo, tapnite Začetek .

Na zemljevidu sta prikazani pot in približna ocena trajanja poti. Za ogled podrobnih navodil za pot tapnite Koraki .

# <span id="page-29-0"></span>**9 Aplikacije, posodobitve in varnostne kopije**

# <span id="page-29-1"></span>**PRENESITE APLIKACIJE IZ TRGOVINE GOOGLE PLAY**

Če želite uporabljati storitve Google Play, morate v telefon dodati Google Račun. Za nekatero vsebino v storitvi Google Play bo morda treba plačati. Če želite dodati plačilno sredstvo, tapnite Trgovina Play , tapnite logotip Google v polju za iskanje in nato še Plačila in naročnine . Pri nakupih vsebine v trgovini Google Play se vedno prepričajte, da imate dovoljenje lastnika plačilnega sredstva.

#### **Prenos aplikacij**

- 1. Tapnite Trgovina Play .
- 2. Če želite poiskati aplikacije, tapnite vrstico za iskanje, ali pa izberite eno od priporočenih aplikacij.
- 3. Aplikacijo prenesete in namestite tako, da v opisu aplikacije tapnete Namesti .

Aplikacije si ogledate tako, da na začetnem zaslonu povlečete z dna zaslona navzgor.

# <span id="page-29-2"></span>**SPROŠČANJE PROSTORA V TELEFONU**

Če je pomnilnik telefona vedno bolj zaseden, premaknite datoteke na pomnilniško kartico ali izbrišite nepotrebne datoteke.

#### **Prenos datotek na pomnilniško kartico**

Če želite fotografije premakniti iz pomnilnika v telefonu na pomnilniško kartico, tapnite Datoteke > Slike . Pritisnite in držite fotografijo, ki jo želite premakniti, in tapnite  $\frac{1}{1}$  > Premakni na > Kartica SD .

Če želite premakniti dokumente in datoteke, tapnite Datoteke > Dokumenti in druge . Tapnite  $\colon$  poleg imena datoteka in nato Premakni na kartico SD.

#### <span id="page-29-3"></span>**POSODOBITEV PROGRAMSKE OPREME TELEFONA**

Ne zaostajajte – brezžično posodobite programsko opremo in aplikacije v telefonu ter tako pridobite nove in izboljšane funkcije za telefon. Če posodobite programsko opremo, lahko tudi izboljšate delovanje telefona.

#### **Namestitev posodobitev, ki so na voljo**

Tapnite Nastavitve > Sistem > Napredno > Sistemska posodobitev > Preverjanje posodobitev , da preverite, ali so na voljo posodobitve.

Ko vas telefon obvesti, da je na voljo posodobitev, preprosto sledite navodilom v telefonu. Če v pomnilniku telefona ni dovolj prostora, morate morda fotografije in druge vsebine prestaviti na pomnilniško kartico.

**Opozorilo:** Če nameščate posodobitev programske opreme, naprave ne morete uporabljati niti za klicanje v sili, dokler namestitev ni končana in se naprava znova ne zažene.

Pred začetkom posodabljanja priključite polnilnik ali se prepričajte, da je baterija naprave dovolj napolnjena, in vzpostavite povezavo z omrežjem Wi-Fi, saj paketi posodobitev lahko porabijo veliko mobilnih podatkov.

# <span id="page-30-0"></span>**VARNOSTNO KOPIRANJE PODATKOV**

S funkcijo varnostnega kopiranja v telefonu zagotovite varnost svojih podatkov. Podatki iz naprave (kot so gesla za omrežja Wi-Fi in zgodovina klicev) in podatki iz aplikacij (kot so nastavitve in datoteke v aplikacijah) se bodo oddaljeno varnostno kopirali.

#### **Vklop samodejnega varnostnega kopiranja**

Tapnite Nastavitve > Sistem > Varnostno kopiranje in vklopite varnostno kopiranje.

### <span id="page-30-1"></span>**OBNOVITEV PRVOTNIH NASTAVITEV IN ODSTRANITEV ZASEBNE VSEBINE IZ TELEFONA**

Nesreče se dogajajo – če vaš telefon ne deluje, kot bi moral, lahko obnovite nastavitve. Če pa kupite nov telefon ali želite iz katerega drugega razloga zavreči ali reciklirati svoj telefon, tukaj preberite, kako odstranite osebne podatke in vsebino. Upoštevajte, da ste sami odgovorni za odstranitev vse zasebne vsebine.

#### **Ponastavitev telefona**

- 1. Tapnite Nastavitve > Sistem > Napredno > Možnosti ponastavitve > Brisanje vseh podatkov (ponastavitev na tovarniške nastavitve) .
- 2. Sledite navodilom v telefonu.

# <span id="page-31-0"></span>**10 Zaščita telefona**

# <span id="page-31-1"></span>**ZAŠČITA TELEFONA Z ZAKLEPANJEM ZASLONA**

V telefonu lahko nastavite preverjanje pristnosti ob odklepanju zaslona.

#### **Nastavitev zaklepanja zaslona**

- 1. Tapnite Nastavitve > Varnost > Zaklep zaslona .
- 2. Izberite vrsto zaklepanja in sledite navodilom v telefonu.

# <span id="page-31-2"></span>**ZAŠČITA TELEFONA S PRSTNIM ODTISOM**

#### **Dodajanje prstnega odtisa**

- 1. Tapnite Nastavitve > Varnost > Prstni odtis .
- 2. Izberite, kateri rezervni način odklepanja želite uporabiti za zaklenjen zaslon, in upoštevajte navodila, prikazana v telefonu.

#### **Odklepanje telefona s prstom**

Prst, ki ste ga registrirali, postavite na tipko za vklop/izklop.

Če se pojavi težava s tipalom prstnega odtisa in za obnovitev ali ponastavitev telefona na noben način ne morete uporabiti drugega načina prijave, boste morali na pooblaščeni servis. Nastanejo lahko dodatni stroški, vsi osebni podatki v telefonu pa se lahko izbrišejo. Več informacij dobite v najbližjem centru za pomoč uporabnikom ali pri prodajalcu telefona.

# <span id="page-32-0"></span>**ZAŠČITA TELEFONA Z OBRAZOM**

#### **Nastavitev preverjanja pristnosti z obrazom**

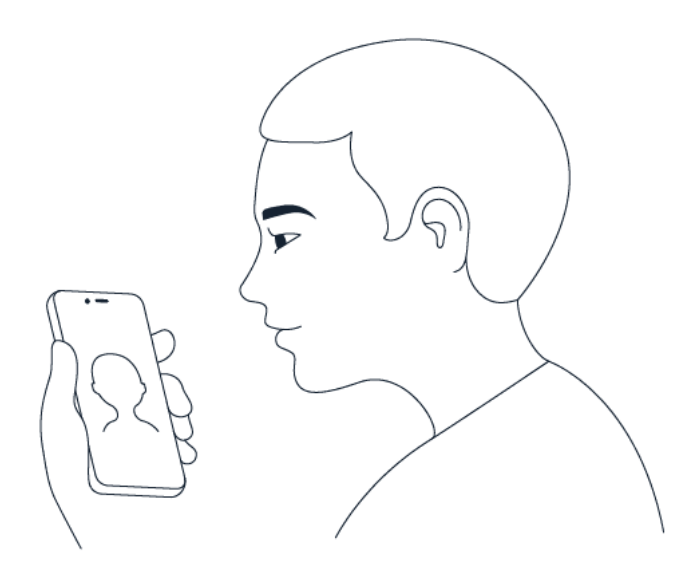

- 1. Tapnite Nastavitve > Varnost > Odklepanje z obrazom .
- 2. Izberite, kateri rezervni način odklepanja želite uporabiti za zaklenjen zaslon, in upoštevajte navodila, prikazana v telefonu.

Oči imejte odprte in poskrbite, da je obraz v celoti viden ter ga ne prekriva noben predmet, kot je klobuk ali sončna očala.

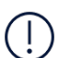

**Opomba**: Uporaba obraza za odklepanje telefona je manj varna kot uporaba prstnega odtisa, vzorca ali gesla. Vaš telefon lahko odklene oseba ali stvar s podobnim videzom. Funkcija Odklepanje z obrazom morda ne bo delovala pravilno v okolju z osvetlitvijo od zadaj, preveč temnem ali svetlem okolju.

#### **Odklepanje telefona z obrazom**

Če želite odkleniti telefon, preprosto vklopite zaslon in poglejte v fotoaparat.

Če pride do težave s prepoznavanjem obraza in za obnovitev ali ponastavitev telefona na kakršen koli način ne morete uporabiti drugega načina prijave, boste morali na servis. Nastanejo lahko dodatni stroški, vsi osebni podatki v telefonu pa se lahko izbrišejo. Več informacij dobite v najbližjem pooblaščenem servisu ali pri prodajalcu telefona.

### <span id="page-32-1"></span>**SPREMINJANJE KODE PIN ZA SIM**

Če ste dobili kartico SIM s prednastavljeno kodo PIN za SIM, jo lahko spremenite v bolj varno kodo. Nekateri ponudniki omrežnih storitev ne podpirajo te funkcije.

#### **Izbira kode PIN za SIM**

Izberete lahko, katere številke boste uporabili za PIN za kartico SIM. Koda PIN za SIM ima lahko 4–8 števk.

- 1. Tapnite Nastavitve > Varnost > Dodatno > Zaklepanje kartice SIM .
- 2. Pod izbrano kartico SIM tapnite Spremeni PIN kartice SIM.

## <span id="page-33-0"></span>**KODE ZA DOSTOP**

Preberite, čemu so namenjene različne kode v telefonu.

#### **Koda PIN ali PIN2**

Kode PIN ali PIN2 imajo 4–8 števk.

Ti kodi ščitita kartico SIM pred nepooblaščeno uporabo oziroma sta potrebni za dostop do nekaterih funkcij. Telefon lahko nastavite tako, da ob vklopu zahteva kodo PIN.

Če kodi pozabite ali če nista priloženi kartici, se obrnite na ponudnika omrežnih storitev.

Če trikrat zaporedoma vnesete napačno kodo, je treba kodo odblokirati s kodo PUK ali PUK2.

#### **Kode PUK ali PUK2**

Kodo PUK ali PUK2 potrebujete, da odblokirate kodo PIN ali PIN2.

Če kodi niste priloženi kartici SIM, se obrnite na ponudnika omrežnih storitev.

#### **Koda za zaklepanje**

Koda za zaklepanje se imenuje tudi zaščitna koda ali geslo.

Koda za zaklepanje ščiti telefon pred nepooblaščeno uporabo. Telefon lahko nastavite tako, da zahteva kodo za zaklepanje, ki jo določite. Kodo hranite na skrivnem in varnem mestu, ločeno od telefona.

Če kodo pozabite in je telefon zaklenjen, ga je treba odnesti na popravilo. Nastanejo lahko dodatni stroški, vsi osebni podatki v telefonu pa se lahko izbrišejo. Več informacij dobite v najbližjem pooblaščenem servisu ali pri prodajalcu telefona.

#### **Koda IMEI**

Koda IMEI se uporablja za prepoznavanje telefonov v omrežju. Morda jo boste morali dati tudi pooblaščenemu servisu ali prodajalcu telefona. Če si želite ogledati kodo IMEI:

- pokličite številko \*#06#
- poglejte v originalno prodajno embalažo

Če je koda IMEI natisnjena na telefonu, jo lahko na primer poiščete na nosilcu kartice SIM ali pod pokrovčkom na hrbtni strani, če ima telefon odstranljiv pokrovček.

#### **Iskanje ali zaklepanje telefona**

Če izgubite telefon, ga boste morda lahko na daljavo poiskali, zaklenili ali izbrisali, če ste prijavljeni v Google Račun. Funkcija Poišči mojo napravo je privzeto vklopljena za telefone, povezane z Google Računom.

Če želite uporabiti funkcijo Poišči mojo napravo, mora biti izgubljeni telefon izpolnjevati te pogoje:

– vklopljen; – prijavljen v Google Račun; – povezan v mobilno podatkovno omrežje ali omrežje Wi-Fi; – viden v Googlu Play; – lokacija je vklopljena; – funkcija Poišči mojo napravo je vklopljena.

Ko se funkcija Poišči mojo napravo poveže s telefonom, boste videli lokacijo telefona in na njem bo prikazano obvestilo.

- 1. V navadnem ali tabličnem računalniku ali telefonu z internetno povezavo odprite android.com/find in se prijavite v Google Račun.
- 2. Če imate več telefonov, na vrhu zaslona kliknite izgubljeni telefon.
- 3. Na zemljevidu bo prikazano, kje je telefon. Lokacija je približna in morda ne bo točna.

Če naprave ni mogoče najti, bo funkcija Poišči mojo napravo prikazala zadnjo znano lokacijo, če je na voljo. Če želite zakleniti ali izbrisati telefon, upoštevajte navodila na spletnem mestu.

# <span id="page-35-0"></span>**11 Informacije o izdelku in varnostne informacije**

# <span id="page-35-1"></span>**ZA VAŠO VARNOST**

Preberite te preproste smernice. Neupoštevanje navodil je lahko nevarno ali v nasprotju z lokalnimi zakoni in predpisi. Če želite več informacij, preberite celotni priročnik za uporabo.

#### **IZKLAPLJANJE NA OBMOČJIH, KJER VELJAJO OMEJITVE**

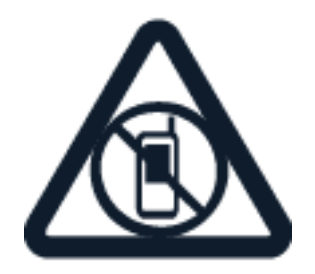

Izklopite napravo, če uporaba mobilnega telefona ni dovoljena ali če lahko povzroči interferenco ali nevarnost, na primer na letalu, v bolnišnicah ali v bližini medicinske opreme, goriv in kemikalij ter na območjih, kjer poteka razstreljevanje. Upoštevajte navodila na območjih, kjer veljajo omejitve.

#### **PROMETNA VARNOST JE NA PRVEM MESTU**

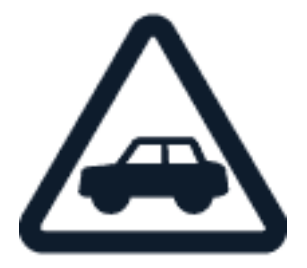

Upoštevajte vse zakone, ki veljajo v državi, kjer ste. Med vožnjo imejte vedno proste roke, da boste lahko upravljali vozilo. Misliti morate predvsem na varnost na cesti.

#### **INTERFERENCA**

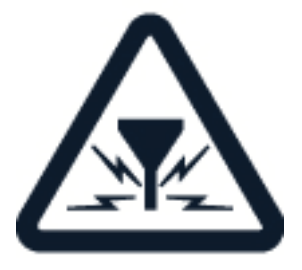

© 2022 HMD Global Oy. Vse pravice pridržane. 36

Vse brezžične naprave so občutljive za interferenco, ki lahko moti njihovo delovanje.

### **POOBLAŠČEN SERVIS**

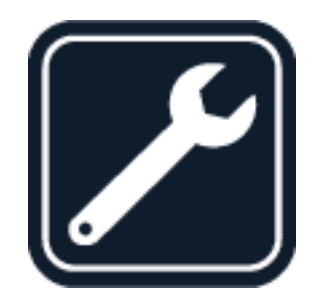

Ta izdelek sme namestiti ali popravljati samo pooblaščeno osebje.

#### **BATERIJE, POLNILNIKI IN DRUGA DODATNA OPREMA**

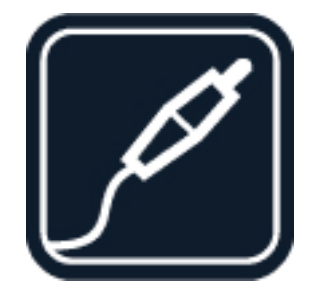

Uporabljajte samo baterije, polnilnike in drugo dodatno opremo, ki jih je družba HMD Global Oy odobrila za uporabo s to napravo. Ne priklapljajte nezdružljivih izdelkov.

#### **POSKRBITE, DA BO NAPRAVA SUHA**

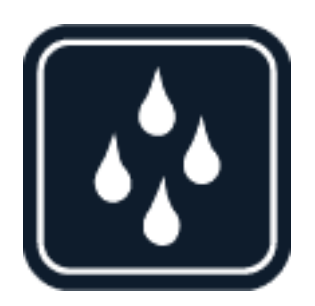

Če je vaša naprava vodoodporna, si za podrobnejše nasvete oglejte njeno oceno IP.

#### **STEKLENI DELI**

 Naprava in/ali njen zaslon sta izdelana iz stekla. Ob močnem udarcu ali padcu naprave na trdo površino se lahko to steklo razbije. Če se to zgodi, se ne dotikajte steklenih delov naprave in ne skušajte odstraniti razbitega stekla iz nje. Naprave ne uporabljajte, dokler pooblaščeni serviser ne zamenja stekla.

### **ZAŠČITA SLUHA**

Da preprečite možnost poškodbe sluha, se izogibajte dolgotrajnemu poslušanju pri visoki glasnosti. Bodite previdni, ko držite napravo v bližini ušesa in je vklopljen zvočnik.

**SAR**

Ta naprava ustreza smernicam za izpostavljenost radiofrekvenčnemu sevanju, kadar jo uporabljate v normalnem položaju ob ušesu ali kadar je od telesa oddaljena najmanj 1,5 cm. Najvišje vrednosti SAR najdete v razdelku "Informacije o potrditvi (SAR)" v tem priročniku za uporabo. Več informacij je v razdelku Informacije o potrditvi (SAR) v tem priročniku za uporabo, obiščete pa lahko tudi spletno mesto [www.sar-tick.com.](http://www.sar-tick.com)

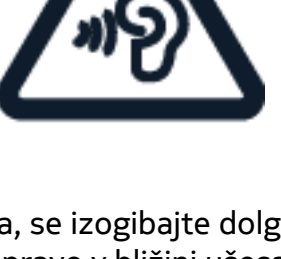

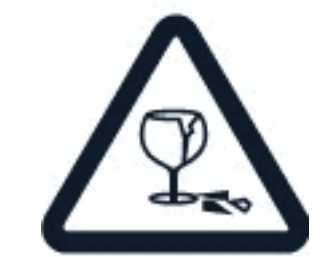

# <span id="page-38-0"></span>**OMREŽNE STORITVE IN STROŠKI**

Za uporabo nekaterih funkcij in storitev ali prenos vsebin, vključno z brezplačnimi vsebinami, potrebujete omrežno povezavo. Pri tem lahko pride do prenosa večjih količin podatkov, zaradi česar lahko nastanejo stroški prenosa podatkov. Morda se boste morali naročiti na nekatere funkcije.

**Pomembno**: Ponudnik omrežnih storitev ali ponudnik storitev, pri katerem gostujete med potovanjem, morda ne podpira storitve 4G/LTE. V tem primeru morda ne boste mogli klicati ali sprejemati klicev, pošiljati ali prejemati sporočil ali uporabljati mobilnih podatkovnih povezav. Za brezhibno delovanje naprave, ko storitev 4G/LTE ni na voljo neprekinjeno, priporočamo, da največjo hitrost povezave spremenite s 4G na 3G. To storite tako, da na začetnem zaslonu tapnete Nastavitve > Omrežje in internet > Mobilno omrežje in Prednostna vrsta omrežja preklopite na 3G .

**Opomba**: Uporaba povezave Wi-Fi je morda omejena v nekaterih državah. V EU je na primer v zaprtih prostorih dovoljena samo uporaba povezav Wi-Fi s 5150–5350 MHz, v ZDA in

 $\left(\frac{1}{2}\right)$ Kanadi pa je v zaprtih prostorih dovoljena samo uporaba povezav Wi-Fi s 5,15–5,25 GHz. Več informacij dobite pri lokalnih pristojnih službah.

Več informacij lahko dobite pri ponudniku mobilnih storitev.

# <span id="page-38-1"></span>**KLICI V SILI**

 $\left(\left[\right]\right)$ 

 $\left( \left| \right. \right)$ **Pomembno:** Ne moremo jamčiti povezave v vseh razmerah. Kadar gre za nujne komunikacije (npr. pri nujni zdravstveni pomoči), se nikoli ne zanašajte samo na brezžični telefon.

Pred klicem: – Vklopite telefon. – Če so zaslon in tipke telefona zaklenjeni, jih odklenite. – Premaknite se nekam, kjer je signal dovolj močan.

Na začetnem zaslonu se dotaknite možnosti �.

- 1. Vnesite številko za klice v sili na trenutni lokaciji. Številke za klic v sili se razlikujejo od območja do območja.
- 2. Dotaknite se možnosti �.
- 3. Čim natančneje navedite vse potrebne informacije. Klica ne končajte, dokler vam tega ne dovoli klicana služba.

Morda boste morali narediti tudi naslednje: – Vstavite kartico SIM v telefon. Če nimate kartice SIM, na začetnem zaslonu dotaknite možnosti Klic v sili . – Če telefon zahteva vnos kode PIN, se dotaknite možnosti Klic v sili . - V telefonu izklopite omejitve klicanja, kot so zapore klicev, omejeno klicanje ali zaprte skupine uporabnikov. – Če mobilno omrežje ni na voljo, lahko poskusite vzpostaviti internetni klic, če imate dostop do interneta.

### <span id="page-38-2"></span>**NEGA NAPRAVE**

Z napravo, baterijo, polnilnikom in dodatno opremo ravnajte previdno. V nadaljevanju je nekaj predlogov, s katerimi lahko zagotovite pravilno delovanje naprave.

© 2022 HMD Global Oy. Vse pravice pridržane. 39

– Poskrbite, da bo naprava vedno suha. Padavine, vlaga in vse tekočine lahko vsebujejo mineralne primesi, ki povzročajo korozijo elektronskih vezij. – Naprave ne uporabljajte in je ne hranite v prašnem ali umazanem okolju. – Naprave ne hranite pri visokih temperaturah. Visoke temperature lahko poškodujejo napravo ali baterijo. – Naprave ne hranite pri nizkih temperaturah. Ko se naprava segreje na običajno temperaturo, se v notranjosti lahko nabere vlaga, ki jo lahko poškoduje. – Napravo odpirajte le v skladu z navodili v priročniku za uporabo. – Z neodobrenimi prilagoditvami lahko poškodujete napravo in kršite predpise o radijskih napravah. – Napravo in baterijo varujte pred padci, udarci in tresljaji. Grobo ravnanje jo lahko poškoduje. – Površino naprave čistite samo z mehko, čisto in suho krpo. – Naprave ne barvajte. Barva lahko prepreči pravilno delovanje. – Pazite, da naprava ne bo blizu magnetov ali magnetnih polj. – Če želite, da so pomembni podatki na varnem, jih shranite na vsaj dve ločeni mesti, na primer v napravo, na pomnilniško kartico ali v računalnik, ali si pomembne informacije zapišite.

Pri daljšem delovanju se naprava lahko segreje. V večini primerov je to povsem običajno. Če se naprava preveč segreva, lahko samodejno upočasni delovanje, zatemni zaslon med videoklicem ali zapre aplikacije in izklopi polnjenje ter se po potrebi izklopi. Če naprava ne deluje pravilno, jo odnesite na najbližji pooblaščeni servis.

## <span id="page-39-0"></span>**RECIKLIRANJE**

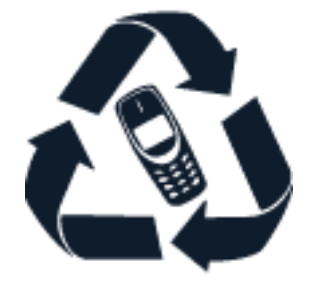

Elektronske izdelke, baterije in embalažo, ki jih ne potrebujete več, odnesite na ustrezno zbirališče. Tako boste preprečili škodljive posledice nenadziranega odlaganja odpadkov in spodbudili recikliranje materialnih virov. Električni in elektronski izdelki vsebujejo veliko dragocenih materialov, vključno s kovinami (kot so baker, aluminij, jeklo in magnezij) in plemenitimi kovinami (kot so zlato, srebro in paladij). Ves material v napravi se lahko obnovi kot material in energija.

# <span id="page-39-1"></span>**SIMBOL PREČRTANEGA SMETNJAKA**

**Simbol prečrtanega smetnjaka**

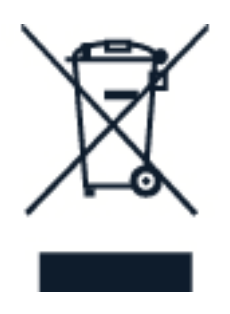

Simbol prečrtanega smetnjaka na izdelku, akumulatorju, v dokumentaciji ali na ovojnini pomeni, da morajo biti neuporabni električni in elektronski izdelki in akumulatorji odvrženi na posebno zbirališče odpadkov. Teh izdelkov ne zavrzite med navadne gospodinjske odpadke, temveč poskrbite, da bodo reciklirani. Za več informacij o najbližji točki za recikliranje se obrnite na lokalno komunalno službo.

# <span id="page-40-0"></span>**INFORMACIJE O BATERIJI IN POLNILNIKU**

#### **Informacije o bateriji in polnilniku**

Če želite preveriti, ali ima telefon baterijo, ki jo je oziroma je ni mogoče odstraniti, glejte priročnik za hitri začetek.

**Naprave z baterijo, ki jo je mogoče odstraniti** Napravo uporabljajte le z originalno baterijo za ponovno polnjenje. Baterijo je mogoče napolniti in sprazniti več stokrat, vendar se postopoma izrabi. Ko sta čas pogovora in čas v pripravljenosti znatno krajša od običajnega, baterijo zamenjajte.

**Naprave z baterijo, ki je ni mogoče odstraniti** Baterije ne skušajte odstraniti, saj lahko poškodujete napravo. Baterijo je mogoče napolniti in sprazniti več stokrat, vendar se postopoma izrabi. Ko sta čas pogovorov in čas pripravljenosti znatno krajša od običajnih, odnesite napravo na najbližji pooblaščeni servis, kjer vam bodo zamenjali baterijo.

Napravo polnite z združljivim polnilnikom. Vrste vtičev se lahko razlikujejo. Čas polnjenja se lahko razlikuje glede na zmogljivost naprave.

#### **Varnostne informacije o bateriji in polnilniku**

Ko je polnjenje naprave končano, odklopite polnilnik iz naprave in električne vtičnice. Neprekinjeno polnjenje ne sme trajati dlje kot 12 ur. Če popolnoma napolnjene baterije ne uporabljate, se čez nekaj časa sprazni sama od sebe.

Izjemno visoke ali nizke temperature zmanjšujejo zmogljivost in življenjsko dobo baterije. Za najboljše delovanje baterijo vedno hranite pri temperaturi med 15 in 25 °C. Če je baterija v napravi vroča ali hladna, naprava morda nekaj časa ne bo delovala. Upoštevajte, da se baterija pri nizkih temperaturah lahko hitro izprazni, morda celo toliko, da se bo telefon v nekaj minutah izklopil. Ko ste zunaj in je hladno, poskrbite, da bo telefon na toplem.

Upoštevajte lokalne predpise. Kjer je mogoče, reciklirajte. Ne odvrzite jih v smetnjak za hišne odpadke.

Baterije ne izpostavljajte izjemno nizkemu zračnemu tlaku ali izjemno visoki temperaturi, na primer z odlaganjem v ognju, saj lahko to povzroči, da eksplodira ali pušča vnetljive tekočine ali plin.

Baterije ne razstavljajte, prerežite, zdrobite, upognite, prebodite ali je kako drugače poškodujte. Če baterija pušča, pazite, da tekočina ne pride v stik s kožo ali z očmi. Če se to zgodi, takoj izperite prizadete predele z vodo ali poiščite zdravniško pomoč. Baterije ne spreminjajte, vanjo ne skušajte vstaviti tujkov ter je ne potapljajte in ne izpostavljajte vodi ali drugim tekočinam. Poškodovane baterije lahko raznese.

Baterijo in polnilnik uporabljajte samo v predvidene namene. Nepravilna uporaba ali uporaba neodobrenih ali nezdružljivih baterij ali polnilnikov lahko povzroči požar, eksplozijo ali drugo nevarnost in lahko izniči garancijo ali možnost zamenjave. Če menite, da sta baterija ali polnilnik poškodovana, ju odnesite na servis ali k prodajalcu telefona, preden ju spet uporabite. Nikoli ne uporabljajte poškodovane baterije ali polnilnika. Polnilnik uporabljajte samo v zaprtih prostorih. Naprave ne polnite med nevihtami. Če polnilnik ni priložen v prodajni embalaži, napravo polnite s podatkovnim kablom (priložen) in napajalnikom USB (lahko je na prodaj ločeno). Napravo lahko polnite s kabli drugih proizvajalcev in napajalniki, ki so skladni s standardom USB 2.0 ali novejšim in veljavnimi državnimi predpisi ter mednarodnimi in regionalnimi varnostnimi standardi. Drugi napajalniki morda ne ustrezajo veljavnim varnostnim standardom, zato lahko polnjenje s takimi napajalniki predstavlja nevarnost za poškodbe lastnine in telesne poškodbe.

Če želite izklopiti polnilnik ali dodatno opremo, primite in potegnite vtič, ne kabla.

Če ima naprava baterijo, ki jo je mogoče odstraniti, velja tudi spodaj navedeno: – Preden odstranite baterijo, napravo vedno izklopite in jo ločite od polnilnika. – Če kovinski predmet pride v stik s kovinskimi trakovi na bateriji, lahko pride do nenamernega kratkega stika. To lahko poškoduje baterijo ali drug predmet.

# <span id="page-41-0"></span>**MAJHNI OTROCI**

Vaša naprava in dodatna oprema zanjo nista igrači. Morda vsebujeta majhne dele. Hranite jih nedosegljive otrokom.

# <span id="page-41-1"></span>**MEDICINSKE NAPRAVE**

Delovanje radiooddajne opreme, tudi mobilnega telefona, lahko moti delovanje neustrezno zaščitenih medicinskih naprav. Povprašajte zdravnika ali proizvajalca medicinske naprave, ali je ustrezno zaščitena pred zunanjimi radiofrekvenčnimi vplivi.

# <span id="page-41-2"></span>**VSAJENE MEDICINSKE NAPRAVE**

Proizvajalci vsajenih medicinskih naprav (kot so srčni spodbujevalniki, inzulinske črpalke in nevrostimulatorji) priporočajo, da mobilnih naprav na uporabljate bližje kot 15,3 centimetra od medicinske naprave, da se izognete morebitnim motnjam. Osebe, ki uporabljajo take naprave, naj:

– brezžično napravo vedno držijo vsaj 15,3 centimetra od medicinske naprave. – ne nosijo mobilne naprave v prsnem žepu, – držijo mobilno napravo ob ušesu na nasprotni strani od medicinske naprave, – izklopijo mobilno napravo, če je kakršen koli razlog za sum, da prihaja do motenj, – upoštevajo navodila proizvajalca vsajene medicinske naprave.

Če imate kakršna koli vprašanja o uporabi mobilne naprave skupaj z vsajeno medicinsko napravo, se obrnite na svojega zdravnika.

# <span id="page-42-0"></span>**SLUH**

 $(1)$ 

**Opozorilo:** Uporaba slušalk lahko vpliva na zaznavanje zvokov iz okolice. Slušalk ne uporabljajte, kadar bi to lahko ogrozilo vašo varnost.

Nekatere brezžične naprave lahko motijo delovanje nekaterih slušnih aparatov.

# <span id="page-42-1"></span>**ZAŠČITA NAPRAVE PRED ŠKODLJIVO VSEBINO**

Naprava je lahko izpostavljena virusom in drugim škodljivim vsebinam. Upoštevajte naslednje varnostne ukrepe:

– Bodite previdni pri odpiranju sporočil. Sporočila lahko vsebujejo zlonamerno programsko opremo ali so drugače škodljiva za napravo ali računalnik. – Bodite previdni pri sprejemanju zahtev za povezavo, brskanju po internetu ali prenosu vsebin. Ne sprejemajte povezav Bluetooth iz virov, ki jim ne zaupate. – Namestite in uporabljajte samo storitve in programsko opremo iz virov, ki jim zaupate in so varni. – V napravo in kateri koli povezani računalnik namestite protivirusno in drugo varnostno programsko opremo. Naenkrat uporabljajte samo eno protivirusno aplikacijo. Uporaba več aplikacij hkrati lahko vpliva na zmogljivost in delovanje naprave in/ali računalnika. – Če dostopate do prednameščenih zaznamkov in povezav do spletnih mest tretjih oseb, upoštevajte ustrezne varnostne ukrepe. – HMD Global ne jamči za takšna mesta in zanje ne prevzema odgovornosti.

### <span id="page-42-2"></span>**VOZILA**

Radijski signali lahko vplivajo na neustrezno vgrajene ali neprimerno zaščitene elektronske sistema v vozilih. Več informacij lahko dobite pri proizvajalcu vozila ali opreme zanj. Napravo lahko vgradi v vozilo samo pooblaščeno osebje. Nepravilna vgradnja je lahko nevarna in lahko izniči garancijo. Redno preverjajte, ali je vsa brezžična oprema v vašem vozilu pravilno vgrajena in ali deluje pravilno. Ne hranite in ne prenašajte vnetljivih ali eksplozivnih snovi v istem prostoru kot napravo, njene dele ali dodatno opremo. Zato ne odlagajte naprave ali dodatne opreme v območju, ki ga zasede napihnjena blazina.

### <span id="page-42-3"></span>**POTENCIALNO EKSPLOZIVNA OKOLJA**

Na območjih, kjer lahko pride do eksplozije (na primer v bližini bencinskih črpalk), napravo izklopite. Iskre lahko povzročijo eksplozijo ali zanetijo požar ter povzročijo telesne poškodbe ali smrt. Upoštevajte prepovedi v skladiščih ali prostorih za distribucijo goriva, v kemičnih obratih ali tam, kjer poteka razstreljevanje. Območja, kjer lahko pride do eksplozije, morda niso jasno označena. Sem spadajo območja, na katerih je treba običajno ugasniti motor vozila, ladijska podpalubja, skladišča za shranjevanje in prečrpavanje kemikalij ter območja, kjer je v zraku veliko hlapov kemikalij ali drobnih delcev. Pri proizvajalcih vozil, ki za gorivo uporabljajo tekoči plin (npr. propan ali butan), preverite, ali je napravo varno uporabljati v bližini takih vozil.

# <span id="page-43-0"></span>**INFORMACIJE O POTRDITVI (SAR)**

#### **Ta mobilna naprava je v skladu s smernicami glede izpostavljenosti radijskim valovom.**

Vaša mobilna naprava je radijski oddajnik in sprejemnik. Načrtovana je tako, da ne presega emisijskih omejitev za izpostavljenost radijskim valovom (radiofrekvenčnim elektromagnetnim poljem), kot jih priporočajo mednarodne smernice neodvisne znanstvene organizacije ICNIRP. Te smernice vključujejo varnostne omejitve za zagotavljanje varnosti vseh oseb, ne glede na starost in zdravstveno stanje. Smernice o izpostavljenosti za mobilne naprave uporabljajo merilno enoto, znano kot Specific Absorption Rate (specifična stopnja absorpcije, SAR), ki je izraz količine radiofrekvenčne (RF) energije, ki se absorbira v glavi ali telesu, ko naprava oddaja. Smernice ICNIRP določajo omejitev SAR na 2,0 vata na kilogram (W/kg) na 10 gramov tkiva.

Preskušanje za vrednost SAR se izvaja v standardnih položajih delovanja, pri čemer deluje oddajnik naprave z največjo močjo v vseh testiranih frekvenčnih pasovih.

Najvišje vrednosti SAR naprave najdete na spletnem mestu [www.nokia.com/phones/sar.](https://www.nokia.com/phones/sar)

Ta naprava ustreza smernicam za izpostavljenost radijskemu sevanju, kadar jo uporabljate ob glavi ali kadar je od telesa oddaljena najmanj 1,5 cm (5/8 palca). Če med uporabo napravo nosite s torbico, pasom ali drugačnim držalom za napravo, naj ti ne vsebujejo kovine, od telesa pa naj bodo oddaljeni vsaj toliko, kot je navedeno zgoraj.

Za pošiljanje podatkov ali sporočil je potrebna dobra povezava z omrežjem. Pošiljanje je lahko preloženo, dokler ni na voljo takšna povezava. Upoštevajte navodila za razdaljo od telesa, dokler pošiljanje ni končano.

Med splošno uporabo so vrednosti SAR običajno precej pod zgoraj navedenimi vrednostmi. Zaradi sistemske učinkovitosti in zmanjšanja motenj v omrežju se delovna moč mobilne naprave namreč samodejno zmanjša, kadar za klic ni potrebna polna moč. Manjša kot je izhodna moč, nižja je vrednost SAR.

Modeli naprave imajo lahko več različic in več vrednosti. Sčasoma lahko pride do sprememb sestavnih delov in oblike, ki lahko vplivajo na vrednosti SAR.

Če želite več informacij, obiščite spletno mesto [www.sar-tick.com.](http://www.sar-tick.com) Upoštevajte, da mobilne naprave lahko oddajajo, tudi če ne kličete.

Svetovna zdravstvena organizacija (WHO) navaja, da trenutne znanstvene informacije ne nakazujejo potrebe po posebnih varnostnih ukrepih pri uporabi mobilnih naprav. Če želite zmanjšati izpostavljenost, omejite uporabo ali uporabljajte komplet za prostoročno uporabo naprave stran od glave in telesa. Več informacij, razlage in razprave o izpostavljenosti radijskim frekvencam najdete na spletnem mestu Svetovne zdravstvene organizacije (WHO) na naslovu [www.who.int/peh-emf/en.](http://www.who.int/peh-emf/en)

# <span id="page-43-1"></span>**O UPRAVLJANJU DIGITALNIH PRAVIC**

Pri uporabi te naprave upoštevajte vse zakone, lokalne navade, zasebnost in zakonite pravice drugih oseb, vključno z avtorskimi pravicami. Varstvo avtorskih pravic lahko prepoveduje kopiranje, spreminjanje ali prenašanje fotografij, glasbe in drugih vsebin.

© 2022 HMD Global Oy. Vse pravice pridržane. 44

# <span id="page-44-0"></span>**AVTORSKE PRAVICE IN DRUGA PRAVNA OBVESTILA**

#### **Avtorske pravice in druga pravna obvestila**

Razpoložljivost nekaterih izdelkov, funkcij, aplikacij in storitev, opisanih v tem vodniku, se lahko razlikuje glede na regijo in zahteva aktiviranje, prijavo, omrežno in/ali internetno povezavo ter ustrezen paket storitev. Več informacij dobite pri prodajalcu ali ponudniku storitev. Ta naprava morda vsebuje blago, tehnologijo ali programsko opremo, za katere veljajo izvozna zakonodaja ter predpisi ZDA in drugih držav. Protipravno odstopanje je prepovedano.

Vsebina tega dokumenta je na voljo "kakršna je". Razen za to, kar zahteva veljavna zakonodaja, ni za natančnost, zanesljivost ali vsebino tega dokumenta nobenih jamstev, niti izrecnih niti posrednih, vključno s posrednimi jamstvi za prodajo in pripravnostjo za določen namen, vendar ne omejeno nanje. HMD Global si pridržuje pravico do spremembe tega dokumenta ali njegovega umika kadar koli in brez predhodnega obvestila.

HMD Global ali njegovi dajalci licence pod nobenim pogojem ne prevzemajo odgovornosti za kakršno koli izgubo podatkov ali dohodka ali kakršno koli posebno, naključno, posledično ali posredno škodo, ki bi nastala na kakršen koli način, kolikor to dovoljuje veljavna zakonodaja.

Nobenega dela dokumenta ni dovoljeno razmnoževati, prenašati ali distribuirati v kakršni koli obliki brez predhodnega pisnega dovoljenja družbe HMD Global. HMD Global stalno razvija svoje izdelke. HMD Global si pridržuje pravico do sprememb in izboljšav vseh izdelkov, opisanih v tem dokumentu, brez predhodne najave.

HMD Global ne daje nobenih zagotovil in jamstev ter ne prevzema nikakršne odgovornosti za funkcionalnost, vsebino ali podporo za končnega uporabnika aplikacij tretjih oseb, ki so na voljo v napravi. Z uporabo aplikacije potrjujete, da je aplikacija ponujena takšna, kakršna je.

Prenos zemljevidov, iger, glasbe, slik in videoposnetkov lahko vključuje prenos večjih količin podatkov. Ponudnik storitev vam lahko zaračuna prenos podatkov. Nekateri izdelki, storitve in funkcije v nekaterih regijah morda niso na voljo. Za podrobnosti in informacije o jezikih, ki so na voljo, se obrnite na lokalnega prodajalca.

Določene funkcije in specifikacije izdelka so lahko odvisne od omrežja ter zanje veljajo dodatni pogoji, določila in stroški.

Vse navedene specifikacije, funkcije in druge informacije o izdelku se lahko spremenijo brez predhodnega obvestila.

Za vašo uporabo te naprave velja pravilnik o zasebnosti družbe HMD Global, ki je na voljo na spletnem mestu [http://www.nokia.com/phones/privacy.](http://www.nokia.com/phones/privacy)

HMD Global Oy je izključni pridobitelj licence za telefone in tablične računalnike znamke Nokia. Nokia je zaščitena blagovna znamka družbe Nokia Corporation.

Android, Google ter druge povezane znamke in logotipi so blagovne znamke družbe Google LLC.

Besedna znamka in logotipi Bluetooth so last družbe Bluetooth SIG, Inc. in vsakršna uporaba teh oznak s strani družbe HMD Global je licenčna.